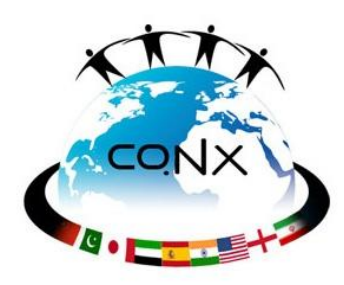

# **CO.NX Web chats: What to Expect**

#### **#1 :**

**URL of the chat room**

To join a web chat discussion, simply go to the URL created for your chat room, choose "Enter as a Guest," and type your preferred screen name. We suggest you include the name of your city in your screen name.

Then click "Enter Room."

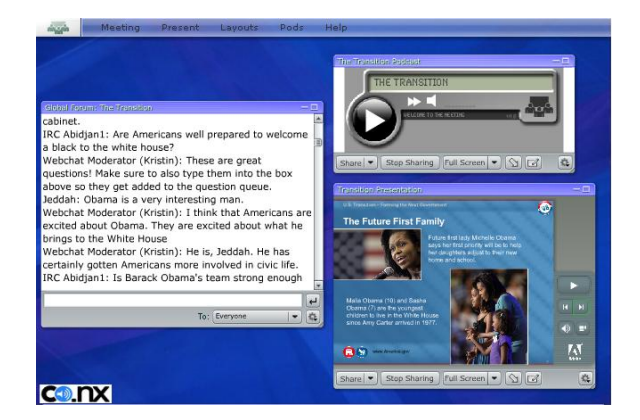

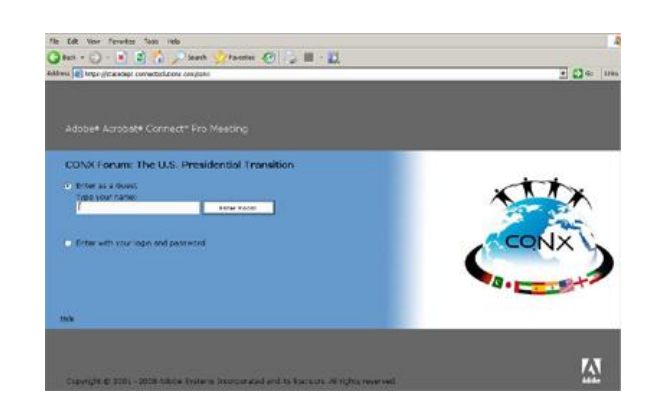

### *What You Might See***: CO.NX Webchats**

might feature a text-only chat, PowerPoint presentation, podcast, or video via a webcam, or all of these.

The web chat to the left shows a text webchat, podcast player, and a PowerPoint.

#### #2 The Web chat Pod: The web chat Pod is where the

text discussion takes place. You may submit your questions before the program begins or during the live chat. Your question will appear in red and will be placed in a queue for the guest presenter. Due to time restrictions, your question may not get answered during the program.

We try to answer as many questions as we can.

**Type Your Questions Here**

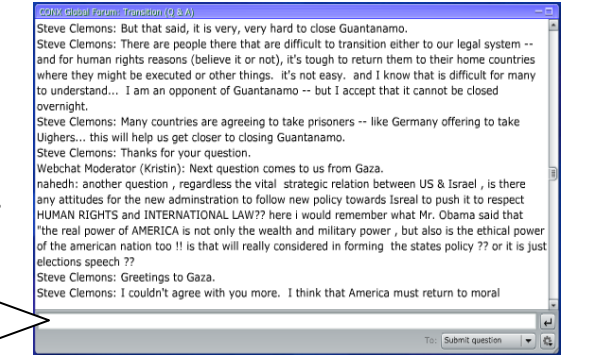

## Need Help?

The CO.NX Webchat team appreciates hearing your feedback. Did you enjoy the program? Do you have suggestions?

If you need assistance or wish to reserve a computer to use, please contact us at the American Reference Center in Nairobi. Telephone: +254-20-3636439/205/197 Email: [ircnairobi@state.gov](mailto:ircnairobi@state.gov)